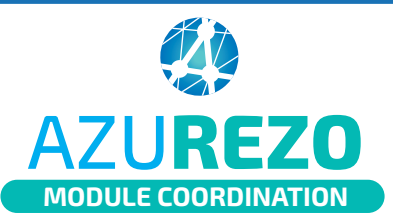

## Création d'un formulaire PPCS ou OEMD

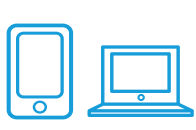

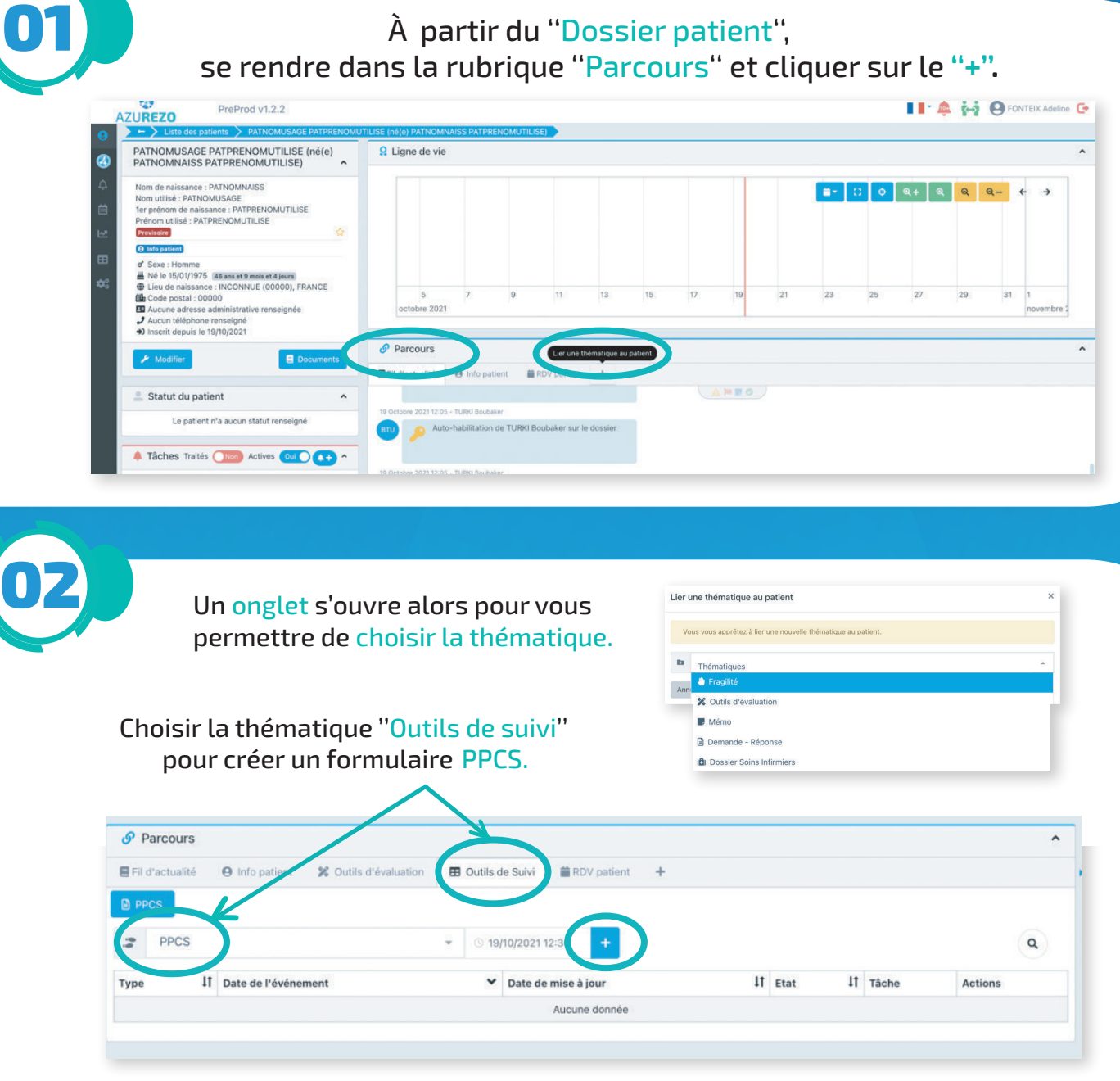

 Choisir la thématique ''Outils d'évaluation'' pour créer un formulaire OEMD ; puis cliquer sur ''+'' pour ouvrir le formulaire.

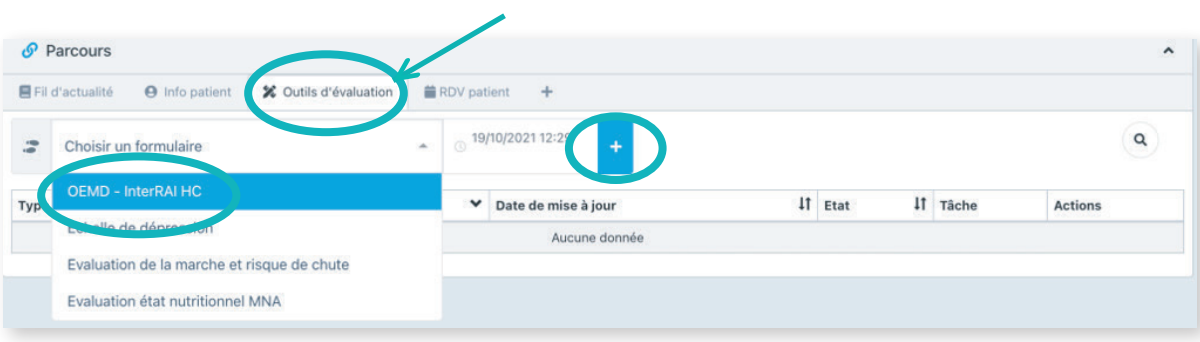

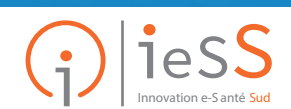